New Edits – 2014

**Edit 67:** IF ARC is equal to 15 and sales date is greater than or equal to MM/CCYY then run Edit

**EDIT:** Compare the lease number on the line to the ALL\_CONTRACT TABLE CONTRACT NUMBER

IF CONTRACT NUMBER is found and LAND CLASS is I then error **ERROR MESSAGE:** ARC 15 (Marginal Property True Up) is invalid for Indian leases

**Edit 68:** IF TC is equal to 03, ARC is blank and Sales Date is greater than or equal to MM/CCYY then run Edit

**EDIT:** Find reported Payor Code and Lease Number on the LAB\_EST Table. IF found then error

**ERROR MESSAGE:** An estimate balance exists so the ARC must be 32.

**Edit 69:** IF TC is equal to 03, ARC is 32 and Sales Date is greater than or equal to MM/CCYY then run Edit

**EDIT:** Find reported Payor Code and Lease Number on the LAB\_EST table. IF Payor Code and Lease Number is not found then error

**ERROR MESSAGE:** An estimate balance does not exist so the ARC must be blank.

**Edit 70:** Removed at this time. Will be added at later date.

**Edit 71:** IF TC is equal to 01, 10, 15, 43, 46, 49 and sales date is greater than or equal to MM/CCYY then run Edit.

**EDIT:** Use Product Code reported on the line and compare with Product Code field on Product\_Code table

IF Oil\_Gas\_Ind is equal to 01 and processing allowance field is greater or less than 0 then error.

**ERROR MESSAGE:** Processing Allowance cannot be reported for a Product Type of Oil.

**Edit 72:** IF TC is equal to 13, 60 and sales date is greater than or equal to MM/CCYY then run Edit.

**EDIT:** If Product Code reported on the line is not 01 or 02 then error **ERROR MESSAGE:** Product Code must be 01 or 02.

**Edit 73:** IF TC is equal to 03, RVLA Less than 0 and sales date is greater than or equal to MM/CCYY then run Edit.

**EDIT:** Find Payor Code/Lease No. combination in LAB\_EST\_TABLE. Compare RVLA to Reported Amounted.

IF the absolute value of the RVLA is greater than the Reported Amount then error

**ERROR MESSAGE:** Estimate recoupment amount cannot be greater than current estimate balance

**Edit 74:** IF TC is equal to 50, 51, RVLA Less than 0 and sales date is greater than or equal to MM/CCYY then run Edit.

**EDIT:** Find Payor Code/Lease No. combination in LAB\_RECOUPBAL\_TABLE. Compare RVLA to Recoupable Balance.

IF the absolute value of the RVLA is greater than the Indian Recoupable balance then error

**ERROR MESSAGE:** recoupment amount cannot be greater than current Recoupable balance

**Edit 75:** IF TC is equal to 04, 05, 25 RVLA Less than 0 and sales date is greater than or equal to MM/CCYY then run Edit.

**EDIT:** Find lease No. on line in LAB\_RENT.

MOVE sales date on line to TEMP\_LAB\_DATE. Add last day of the month to the date save as temp\_sales\_date.

Compare temp\_sales\_date to LAB Date. Is there a LAB date within the past 12 months?

IF found is absolute value of RVLA greater than the summed balance then error **ERROR MESSAGE:** Recoupment not possible-insufficient summed amount \*NOTE TAKE LEAP YEAR INTO CONSIDERATION

**Edit 76:** IF TC is equal to 06 and the ARC is 20 or 21 and sales date is greater than MM/CCYY then run Edit.

**EDIT:** If ARC is equal to 20 and RVLA is greater than or less than 0 then error OR IF ARC is equal to 21 and RVLA is equal to 0 then error

**ERROR MESSAGE:** Royalty Value After Allowances is invalid for the ARC

**Edit 77:** IF TC is equal to 03 and Sales Date is equal to or greater than MM/CCYY then execute edit.

**EDIT:** Calculate Report month/year and save as temp CALCULATION:

IF Computer date is after the  $10<sup>th</sup>$  of the month the Report Month will be the last day of the current month.

Example: Computer date is 09/16/2006 / report date will be 09/30/2006 IF computer date is on or before the  $10<sup>th</sup>$  of the month the Report Month will be the end of the month for the previous month.

For example: Computer date is 09/09/2006 / report date will be 08/31/2006 Example: Computer date is 10/01/2006 / report date will be 09/30/2006 Compare Sales Month to the Report Month.

IF Sales date is not one month prior to the Report date then error **ERROR MESSAGE:** The sales MO/YR must be one month prior to the Report Date.

**Edit 78:** IF TC is equal to 21, 22 and sales date is equal to or greater than MM/CCYY then execute Edit

**EDIT:** Compare sales date to 01/1997 if less than then error **ERROR MESSAGE:** Sales MO/YR must be greater than or equal to 01/1997

**Edit 79:** IF Sales Date is equal to or greater than MM/CCYY then execute Edit **EDIT:** Compare reported Sales MO/YR to (Current year + 5 years)

IF Reported Sales Month year is greater

OR

IF Reported Sales year is less than 1983 then error

**ERROR MESSAGE:** Sales Month cannot be greater than current year plus 5 years or less than year 1983.

**Edit 80:** IF Transaction Code is 39, 41, 44, 45, 47, 48, 49 and sales value is not blank or 0.00 then execute Edit

**EDIT:** If Sales Value is greater than 0 and Sales Volume is less than or equal to 0 then error.

**ERROR MESSAGE:** Sales Volume must be positive if the Sales Value is Positive.

**Edit 81:** Common Edit – will run on all lines where ARC is not equal to blank and sales date equal to or greater than MM/CCYY.

**EDIT:** Compare fields ARC and TC online to fields ARC and TC in the ARC\_TO\_TC\_Table if combination is not found then error.

**ERROR MESSAGE:** ARC is invalid for the TC.

**Edit 82:** IF Transaction Code is 17, 18, or 19 and sales date is equal to or greater than MM/CCYY then execute Edit

**EDIT:** Look at Lease Number on line and compare to Contract Number in the ALL\_CONTRACTS Table If found look at Contract type field if not equal to GSA then error.

**ERROR MESSAGE:** TC is only valid for gas storage agreements.

**Edit 83:** IF Transaction Code is 04, 05, 25 and sales date is equal to or greater than MM/CCYY then execute Edit

**EDIT:** Compare reported lease number to provisions table. If no Provision Type of rent exists for that sales date then error

**ERROR MESSAGE:** Rent provision not found

**Edit 84:** IF Transaction Code is 16 and sales date is equal to or greater than MM/CCYY then execute Edit

**EDIT:** Compare reported lease number to provisions\_other table. If no Provision Type of WLLFE exists for that sales date then error

**ERROR MESSAGE:** Well Fee provision not found

**Edit 85:** IF Transaction Code is 17 and sales date is equal to or greater than MM/CCYY then execute Edit

**EDIT:** Compare reported lease number to provisions other table. If no Provision Type of STGFE exists for that sales date then error

**ERROR MESSAGE:** Gas Storage Flat fee Provision not Found

**Edit 86:** IF Transaction Code is 18 and sales date is equal to or greater than MM/CCYY then execute Edit

**EDIT:** Compare reported lease number to provisions\_other table. If no Provision Type of INJCT exists for that sales date then error

**ERROR MESSAGE:** Gas storage injection fee provision not found

**Edit 87:** IF Transaction Code is 19 and sales date is equal to or greater than MM/CCYY then execute Edit

**EDIT:** Compare reported lease number to provisions\_other table. If no Provision Type of WTHDR exists for that sales date then error

**ERROR MESSAGE:** Gas storage withdrawal fee provision not found

**Edit 88:** IF Transaction Code is 12 and sales date is equal to or greater than MM/CCYY then execute Edit

**EDIT:** Compare reported lease number to provisions other table. If no Provision Type of SVTAX exists for that sales date then error

**ERROR MESSAGE:** TC is invalid for leases without severance tax provisions

**Edit 89:** This Edit will run on all lines.

**EDIT:** Compare reported lease number and sales date combination to ALL\_CONTRACTS table contract Number and lease anniversary date. If sales date is before the lease anniversary date then error

**ERROR MESSAGE:** Sales MO/YR must be after the lease anniversary date.

**Edit 90:** IF TC is equal to 04 or 05 do not run Edit.

**EDIT:** Compare reported lease number and sales date combination to contract number and effective date if lease number is found and effective date = the greatest date less than the sales date on the detail line and effective status is A and contract\_status\_code is equal to TRMNT or RELNQ then error **ERROR MESSAGE:** Sales MO/YR must be prior to the lease termination date or relinquished date.

**Edit 91:** IF TC is equal to 01, 06, 10, 31, 40, 42, 43, 46, 49 and Product Code reported has a mineral production code equal to 01 or 03 (find product code reported on PRODUCT\_CODES table check mineral production code) and Sales Date is greater than or equal to MM/CCYY then run Edit

**EDIT:** IF RVLA  $> 2$  or RVLA  $< -2$ , AND if the F/I indicator is  $= 'F'$ , and the sales value  $\lt$  0.

THEN Divide RVPA if populated or RVLA if blank by the sales value on the detail line giving the calculated royalty rate, Store calculated royalty rate 6 digits from the decimal in temp file temp royalty rate.

Compare Lease Number to contract number on RR\_PROVISIONS table Compare sales date to eff\_date

Are there multiple matching Lease Numbers? Record on the table. IF there are not then

Find the calc\_method, royalty calc method on the record and following the instructions in the Royalty Rate Used on the Fed\_Royalty\_Rate table IF there are then

Compare reported product code to product code in RR\_PROVISIONS

 IF Product code matches the product code on the table use that Record on the table. Find the calc\_method, royalty calc method on the record and following the instructions in the Royalty Rate Used on the Fed\_Royalty\_Rate table.

# FED\_ROYALTY\_RATE Table

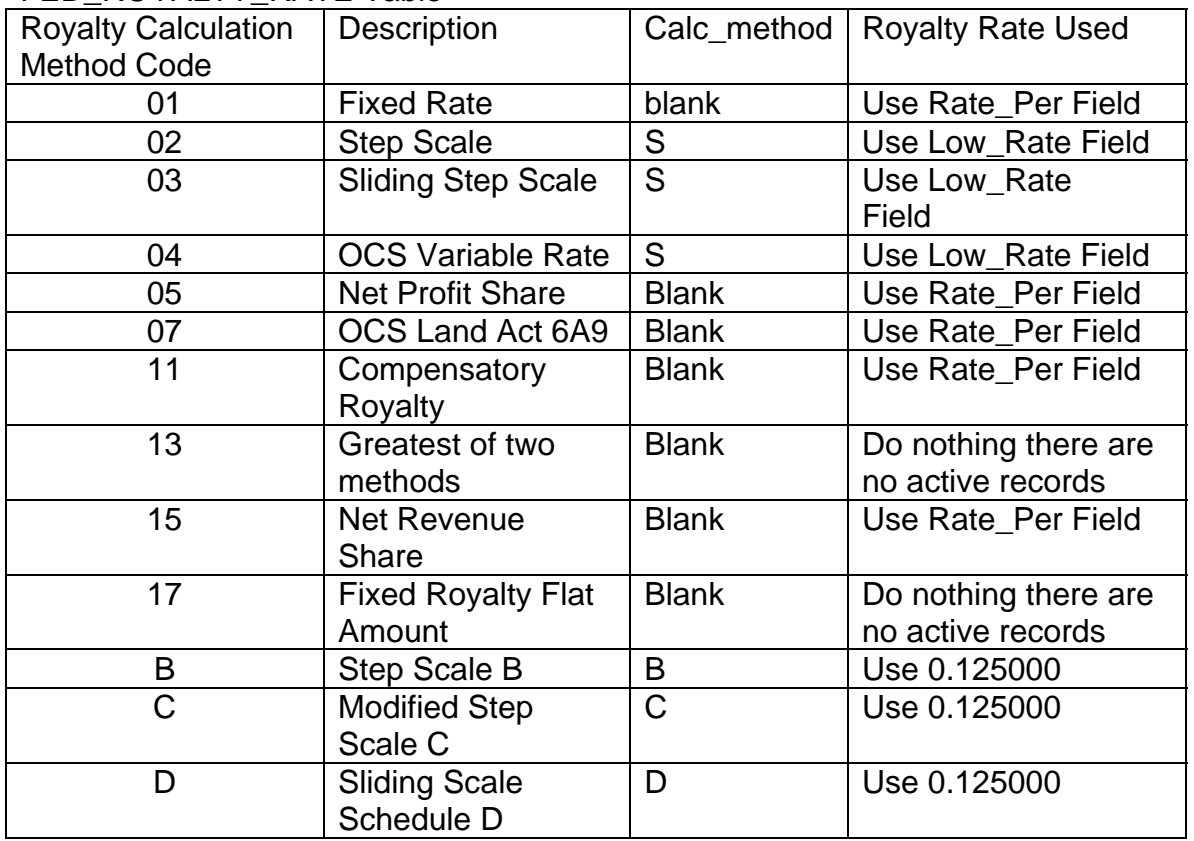

THEN calculate difference between royalty rate and temp royalty rate

IF temp royalty \_rate is greater than or less than the royalty rate calculate a tolerance of .005 on the royalty rate and compare again. IF temp\_royalty\_rate is greater than or less than the royalty rate with the calculated tolerance then error

**ERROR MESSAGE:** Calculated Federal royalty rate is not consistent with the lease royalty rate

**Edit 92:** IF TC is 01, 06, 10, 37, 38, 40, 41, 53, 54, F/I indicator is equal to F and Sales Month is equal to or greater than MM/CCYY and product code is equal to 07 then execute edit.

**EDIT:** If the RVLA is less than or equal to 2.00 or greater than or equal to -2.00 by pass the Edit.

IF SALES VOLUME is not null, Let PRICE equal SALES VALUE /SALES VOLUME store (absolute value) PRICE as PRICE\_TEMP.

GET PRICING\_TABLE

COMPARE SALES DATE to EFFECTIVE DATE

IF PRICE\_TEMP is less than NGLS MIN\_PRICE then error ELSE

IF PRICE TEMP is greater than NGLS MAX PRICE then error **ERROR MESSAGE:** FED sales not within price limits for NGLS **Edit 93:** IF TC is 01, 06, 10, F/I indicator is equal to I and Sales Month is equal to or greater than MM/CCYY and product code is equal to 07 then execute edit. IF SALES VOLUME is not null, Let PRICE equal SALES VALUE /SALES VOLUME store (absolute value) PRICE as PRICE\_TEMP. GET PRICING\_TABLE

COMPARE SALES DATE to EFFECTIVE DATE

IF PRICE\_TEMP is less than NGLS MIN\_PRICE then error ELSE

IF PRICE\_TEMP is greater than NGLS MAX\_PRICE then error

**ERROR MESSAGE:** IND sales not within price limits for NGLS

**Edit 94:** IF TC is 01, 06, 10, F/I indicator is equal to I and Sales Month is equal to or greater than MM/CCYY and product code is equal to 22 then execute edit. IF SALES VOLUME is not null, Let PRICE equal SALES VALUE /SALES VOLUME store (absolute value) PRICE as PRICE\_TEMP. GET PRICING\_TABLE

COMPARE SALES DATE to EFFECTIVE DATE

IF PRICE\_TEMP is less than HELIUM MIN\_PRICE then error ELSE

IF PRICE\_TEMP is greater than HELIUM MAX\_PRICE then error **ERROR MESSAGE:** IND sales not within price limits for HELIUM

**Edit 95:** IF TC is 01, 06, 10, 37, 38, 40, 41, 43, 44, 45, 46, 47, 48, 49 53, 54, and Sales Month is equal to or greater than MM/CCYY and Gas MMbtu is not blank and USE ALL\_CONTRACT Table IF LAND\_CAT for the reported lease on the line if not equal to 70 then execute edit.

**EDIT:** Calculate the btu factor (GAS MMBTU / SALES VOLUME)\*1000 Store in BTU\_TEMP.

GET BTU\_CONTENT\_TABLE

USE Product Code reported on the line and compare to the product Code in the BTU\_CONTENT\_TABLE to find the correct low and high range

COMPARE BTU\_TEMP to LOW and HIGH for that Product.

IF BTU TEMP is not equal to or within the LOW and HIGH for that Product code then error

**ERROR MESSAGE:** BTU Content not within acceptable limits for reported Product Code

# **NEW OGOR EDITS**

**Edit 65**: If Prod month on OGOR Lease header is not earlier than system date, then execute edit.

**EDIT:** Production month entered on report cannot be same as system date or greater and must be at least one month prior to system date, if not then error. **ERROR MESSAGE:** Production month must be at least one month prior to current processing month.

**Edit 66**: If MMS Operator Number on OGOR Lease header is present, then execute edit.

**EDIT:** Compare Operator number on the OGOR Lease header against Customer Number on CUSTOMER\_TABLE, and if not found, then error.

**ERROR MESSAGE:** MMS operator number is not found on database.

\*Additional fields are included in customer table. Modify upload process.

**Edit 67:** If MMS Operator Number on OGOR Lease header, then execute edit. **EDIT:** Compare MMS Operator Number on OGOR Lease header to the Customer Number on the CUSTOMER\_TABLE, and if the sequence number is not equal to 1 or 3, then error.

**ERROR MESSAGE:** Operator number must be an active operator number.

**Edit 68:** If report type is Modified on OGOR Lease header, then execute edit. **EDIT:** If report type is Modified on OGOR Lease header and action code is equal to A (add) on OGOR PART-A, find the API well number and producing interval and compare with all consecutive lines until last line to verify if there is an action code of D. If Action Code is equal to D (delete) for the same API well number and producing interval, then error.

**ERROR MESSAGE:** Delete Line " \_\_" must be reported before add line.

**Edit 69:** If report type is Modified on OGOR Lease header, execute edit. **EDIT:** If report type is Modified and Action Code is equal to A (add) on OGOR PART-B, compare Disposition Code, Metering Point number, Gas Plant Number with all consecutive lines until last line to verify if there is an action code of D. If Action Code is equal to D (delete) for the same Disposition Code, Metering Point Number, Gas Plant Number, then error.

**ERROR MESSAGE:** Delete Line "\_\_\_" must be reported before add line.

**Edit 70**:If report type is Modified on the OGOR Lease header, execute edit. **EDIT:** If report type is Modified on OGOR Lease header and Action Code is equal to A (add) on OGOR PART-C, compare Product Code, Inventory Storage Point Number and metering point number with all consecutive lines until last line to verify if there is an action code of D . If Action Code is equal to D (delete) for the same Product Code, Inventory Storage Point Number, and Metering Point number, then error.

**ERROR MESSAGE:** Delete line " \_\_" must be reported before add line.

**Edit 71**: If OGOR PART-A well status is equal to 06 or WSW, and days produced is greater than zero, then execute edit.

**EDIT:** If well status is equal to 06, or WSW, and oil and/or injection volumes are entered, then error.

**ERROR MESSAGE:** Water source well can only produce water or water and gas.

**Edit 72:** If operator number on OGOR Lease header begins with "F, S, L, V, or W" and OGOR PART-A has well status code of 10 or PLO and days produced are greater than zero, then execute edit.

**EDIT:** If well status code is 10 or PLO and days produced are greater than zero, and production and injection volumes are equal to zero, then error.

**ERROR MESSAGE:** Production and/or injection volume is required for well status code10 or PLO when days produced is greater than zero.

**Edit 73:** If OGOR PART-A well status is 03, 04, 05, 18, 22, GIW, GIWSI, WIW, WIWSI, WDWSI, WDW, SIW, SIWSI, or LO, and days produced is greater than zero, then execute edit.

**EDIT:** If well status is 03, 04, 05, 18, 22, GIW, GIWSI, WIW, WIWSI, WDW, WDWSI, SIW, SIWSI, or LO and days produced is greater than zero, and injection volumes are zero, then error.

**ERROR MESSAGE:** Injection volumes must be greater than zero for this injection well status and if days produced are nonzero.

**Edit 74**: If OGOR PART-A well status is 06, 07, 08, 09, 11, 12, 13, 14, 15, 16, WSW,WSWSI, MW, POW, GLO, PGW, OSI, GSI, TA, SQZ, ABD, or PA and injection volumes are greater than zero, then execute error.

**EDIT:** If well status is 06, 07, 08, 09, 11, 12, 13, 14, 15, 16, WSW, WSWSI, MW, POW, GLO, PGW, OSI, GSI, TA, SQZ, ABD, or PA and injection volumes are greater than zero, then error.

**ERROR MESSAGE:** Injection volumes must be zero for non-ejection status code.

**Edit 75**: If OGOR PART-B disposition code is not equal to 13, 42, or 51, and the volume is a negative value, then execute edit.

**EDIT:** If the disposition code on OGOR PART-B is not equal to 13, 42, or 51, the volume must be positive.

**ERROR MESSAGE:** Disposition volume must be positive for the Disposition Code used.

**Edit 76:** Compare disposition code on OGOR PART-B with volume reported against DISP ADJ CODE PROD CODE TABLE.

**EDIT:** If disposition code and product volume reported on OGOR PART-B is equal to "No" on DISP ADJ CODE PROD CODE TABLE, then execute error. **ERROR MESSAGE:** Disposition code and product reported are incompatible, Line "\_\_\_".

**Edit 77**: If operator number on OGOR Lease header begins with "F, S, L, V, or W" and the metering point number is filled in on OGOR PART-B, then execute edit.

**EDIT:** Compare the Metering Point number to the FMP number on the FMP\_INOVIS\_TBL and if not found in table, then error

**ERROR MESSAGE:** Metering Point number not found.

**Edit 78**: If operator number on OGOR Lease header begins with "F, S, L, V, or W" and the Metering Point number is filled in on OGOR PART-B, then execute edit.

**EDIT:** Compare the Metering Point number to digits 3-13 on Deliv. Sys # on the FMP\_LS\_AG\_REL\_INOVIS\_EDIT\_TBL and compare to Lease/Agree number on OGOR header to the LSE/AGRMT # in FMP\_LS\_AG\_REL\_INOVIS\_EDIT\_TBL . If lease/agree is not found, then error.

**ERROR MESSAGE:** Metering Point number is not valid for lease/agreement.

**Edit 79:** If operator number on OGOR Lease header begins with "F, S, L, V, or W" and the Metering Point number is filled in on OGOR PART-B, then execute edit.

**EDIT:** Compare the Metering Point number to digits 3-13 on Deliv. Sys # on the FMP\_LS\_AG\_REL\_INOVIS\_EDIT\_TBL and compare Lease/Agree number on OGOR Lease header to the LSE/AGRMT # in

FMP\_LS\_AG\_REL\_INOVIS\_EDIT\_TBL . If status is not equal to A (active) for Prod month and Lease/Agree in table, then error.

**ERROR MESSAGE:** Metering point number is not an active sales meter for this lease/agreement and Prod month.

**Edit 80:** If the Gas plant number on OGOR PART-B does not begin with 02, then execute edit.

**EDIT:** If digits 1 and 2 of the Gas plant number do not equal 02, then error. **ERROR MESSAGE:** Gas plant number must begin with 02.

**Edit 81:** If the Gas plant number on OGOR PART-B is not on list of active plant numbers, then execute edit.

**EDIT:** Compare the Gas plant number on OGOR PART-B to FMP\_INOVIS\_TBL for FMP and if status does not equal A (active) for prod month, then error. **ERROR MESSAGE:** Gas plant number is not active for report period.

**Edit 82:** If the Gas plant number on OGOR PART-B is not on list of active plant numbers, then execute edit.

**EDIT:** Compare the Gas plant number on OGOR PART-B to FMP\_INOVIS\_TBL for FMP, and if not found, then error.

**ERROR MESSAGE:** Gas plant number is not found.

**Edit 83:** If the operator number on the OGOR Lease header begins with "F, S, L, V, or W" and OGOR PART-B disposition code equal 01, 05, 07, 09, 11, 12, 16 with volumes and Metering Point number, then execute edit. .

**EDIT:** If disposition code is equal to 01, 05, 07, 09, 11, 12, or 16, compare Metering Point number to FMP on FMP\_INOVIS\_TB., if not found, then error. **ERROR MESSAGE:** Metering Point number is not found on database.

**Edit 84:** If the operator number on the OGOR Lease header begins with "F, S, L, V, or W" and OGOR PART-B disposition code equal to 01, 05, 07, 09, 11, 12, 16 and Metering Point number is present, then execute edit.

**EDIT:** If disposition code is equal to 01, 05, 07, 09, 11, 12, or 16, compare Metering Point number on OGOR PART-B to digits 3-13 of Deliv. system # field in the FMP\_LSE\_AG\_REL\_INOVIS\_EDIT\_TBL\_If found, compare the lease/agreement number on OGOR PART-B for prod month against the Point # on the FMP\_LSE\_AG\_REL\_INOVIS\_EDIT\_TBL and effective date, and if status is not equal to A (active), then error.

**ERROR MESSAGE:** Metering Point number is not active for Lease/Agreement and production month.

**Edit 85:** If the operator number on the OGOR Lease header begins with "F, S, L, V, or W" and on OGOR PART-C the Inventory Storage Point Number is blank, then execute edit.

**EDIT:** If Inventory Storage Point Number is blank, then error.

**ERROR MESSAGE:** Inventory Storage Point Number must be entered.

**Edit 86:** If the operator number on the OGOR Lease header begins with "F, S, L, V, or W" and on OGOR PART-C the Inventory Storage Point Number is filled in, then execute edit.

**EDIT:** If Inventory Storage Point Number on the OGOR PART-C is filled in, compare to FMP number in FMP\_INOVIS\_TBL and if status is not equal to A (active) for the prod month, then error.

**ERROR MESSAGE:** Inventory Storage Point Number is not active for given production month.

**Edit 87:** If the operator number on the OGOR Lease header begins with "F, S, L, V, or W" and the Inventory Storage Point Number on OGOR PART-C is filled in and the Metering Point is blank, then execute edit.

**EDIT:** If the Inventory Storage Point Number on OGOR PART-C is filled in, compare Inventory Storage Point Number to digits 3-13 Deliv. system # field in the FMP\_LSE\_AG\_REL\_INOVIS\_EDIT\_TBL. If found, compare the

lease/agreement number on OGOR PART-C for prod month against the Point # on the FMP\_LSE\_AG\_REL\_INOVIS\_EDIT\_TBL and effective date, and if status is not equal to A (active), then error.

**ERROR MESSAGE:** Inventory Storage Point Number on OGOR PART-C is not valid for lease/agreement number and production month.

**Edit 88**: If Inventory Storage point number is filled in on OGOR PART-C, then execute edit.

**EDIT:** If digits 1 and 2 of the Inventory Storage Point Number do not begin with 01, the error.

**ERROR MESSAGE:** Facility number is not a valid Inventory Storage Point Number.

**Edit 89:** If the operator number on the OGOR Lease header begins with "F, S, L, V, or W" and OGOR PART-C has Metering Point filled in, then execute edit. **EDIT:** If digits 1 and 2 of the Metering Point Number do not begin with 20 or 21, then error.

**ERROR MESSAGE:** Metering Point Number must begin with 20 or 21 on OGOR PART-C.

**Edit 90:** If the operator number on the OGOR Lease header begins with "F, S, L, V, or W" and OGOR PART-C has Metering Point filled in, then execute edit. **EDIT:** If Metering Point Number on the OGOR PART-C is filled in, compare to FMP number in FMP\_INOVIS\_TBL and if not found in table, then error. **ERROR MESSAGE:** Metering point (FMP) is not found on database.

**Edit 91:** If the operator number on the OGOR Lease header begins with "F, S, L, V, or W" and the Metering Point number on OGOR PART-C is filled in, then execute edit.

**EDIT:** If Metering Point number on OGOR PART-C is filled in, compare the Metering Point number to digits 3-13 Deliv. system # field in the FMP\_LSE\_AG\_REL\_INOVIS\_EDIT\_TBL. If found, compare the lease/agreement number on OGOR PART-C for prod month against the Point # on the FMP\_LSE\_AG\_REL\_INOVIS\_EDIT\_TBL and effective date, and if status is not equal to A (active) in table, then error.

**ERROR MESSAGE:** Metering Point Number on OGOR Part-C is not active for Lease/Agreement and production month.

**EDIT 92**: If the report type is Original on the OGOR Lease Header then execute edit.

**EDIT:** If the Lease/Agree Number is entered for either Contract Number or Agency Assigned Number and is in the

INOVIS\_TERMINATED\_CONTRACTS\_TB and the Production Date is greater than the L/A Eff. Date on the table, and the report contains OGOR Part A, B AND C with a Beginning Inventory equal to zero (0), then error.

**ERROR MESSAGE**: Original document not allowed for Terminated Lease/Agreement except to report OGOR C when there is still Inventory.

**EDIT 93**: If the Disposition code is equal to 14 on OGOR Part-B and there is an oil volume, then execute edit.

**EDIT:** Compare the Injection total for Oil on OGOR Part-B against the Injection total on the OGOR Part-A for oil, if greater than Part A totals, then error.

**ERROR MESSAGE**: OGOR Part-B On lease/agreement Oil Injection total is greater than OGOR Part-A Oil Injection total.

**EDIT 94**: If the Disposition code is equal to 14 on OGOR Part-B and there is a gas volume, then execute edit.

**EDIT:** Compare the Injection total for Gas on OGOR Part-B against the Injection total on the OGOR Part-A for gas, if greater than OGOR Part A total, then ERROR MESSAGE:

**ERROR MESSAGE**: OGOR Part-B On lease/agreement Gas Injection total greater than OGOR Part-A Gas Injection total.

**EDIT 95:** If the Disposition code is equal to14 on OGOR Part-B and there is a water volume, then execute edit.

**EDIT:** Compare the Injection totals for Water on OGOR Part-B against the Injection totals on the OGOR Part-A for Water, if greater than Part A totals, generate the error.

**ERROR MESSAGE:** OGOR-B On lease/agreement Water Injection total greater than OGOR Part-A Water Injection total.

**EDIT 96:** If the Document Type is Original or Replace and the OGOR Part-B has an add line for Disposition Code 12 then execute edit.

**EDIT:** If there is no add line for Gas Disposition Code 13 on OGOR Part-B, then ERROR MESSAGE:

**ERROR MESSAGE:** Cannot report Gas Disposition Code 12 without a Gas Disposition Code 13.

**EDIT 97:** If the Document Type is Original or Replace on the OGOR Lease header and the OGOR Part-B has an add line for Disposition Code 13 with a Gas Volume, then execute edit.

**EDIT:** If there is no add line for Gas Disposition Code 14 and/or 20 on OGOR Part-B, then error.

**ERROR MESSAGE**: If a Gas Disposition Code 13 is reported on OGOR Part-B then must report Gas Disposition Code 14 and/or 20.

**EDIT 98.** If OGOR Part-B has Disposition codes 12 and 13 present, then execute edit.

**EDIT:** Sum the Gas for Disposition code 12 volumes on the OGOR Part-B and compare it to the volume reported with Disposition code 13; if the absolute value of Disposition code 13 is greater than or equal to the total absolute value of disposition code 12, then error.

**ERROR MESSAGE:** Gas volume reported with Disposition Code 13 must be less than total (sum of) Gas volumes reported for Disposition Code 12 on OGOR Part-B.

**EDIT 99**. If the Document Type is Original or Replace and the OGOR Part-B has an add line for Disposition Code 13 with an Oil Volume, then execute edit. **EDIT:** If there is no add line for Disposition Code 16 or 09 for oil on OGOR Part-B, then error.

**ERROR MESSAGE**: If Oil Disposition Code 13 is reported then must report Oil Disposition Code 16 or 09 on OGOR-Part-B.

**EDIT 100**: If the Document Type is Original or Replace on OGOR Lease header and the OGOR Part-B has an add line for Disposition Code 16 with an Oil Volume, then execute edit.

**EDIT:** If there is no add line for Disposition Code 13 for oil on OGOR-Part-B, then error.

**ERROR MESSAGE:** If Oil Disposition Code 16 is reported then must report Oil Disposition Code 13 on OGOR Part-B.

**EDIT 101:** If Disposition Code 13 and 16 are reported on the OGOR Part-B, then execute edit.

**EDIT:** If Sum of the Oil for Disposition code 16 volumes on the OGOR Part-B do not equal the absolute value of Disposition Code 13 then error.

**ERROR MESSAGE**: Sum of Disposition Code 16 must equal Disposition code 13.

**EDIT 102:** If Disposition Code 13 and 14 and/or 20 are reported on the OGOR Part-B, then execute edit.

**EDIT:** If Sum of the Oil for Disposition code 14 and/or 20 volumes on the OGOR Part-B do not equal absolute value of Disposition Code 13 then error. **ERROR MESSAGE:** Sum of Disposition Codes 14 and/or 20 must equal Disposition code 13 on OGOR Part-B.

**EDIT 103:** If the OGOR Part-A has a Well status of 01, 02, 07, 08, 09, 10, 11, 15, 16, DRG, DSI, MW, POW, GLO, LO, PGW, ABD, or PA then execute edit. **EDIT:** If well status on OGOR Part-A is equal to 01, 02, 07, 08, 09, 10, 11, 15, 16, DRG, DSI, MW, POW, GLO, LO, PGW, ABD, or PA and the well reason code is filled in then error.

**ERROR MESSAGE:** Reason code must be blank for status code.

**EDIT 104:** If the Prod Month on the OGOR Lease header in positions 1 and 2 begin with Q1, Q2, Q3, Q4, S1, S2, or AA, then execute edit.

**EDIT:** If any of the OGOR Part-A lines have a well status of 03, 04, 05, 06, 08, 10, 11, GIW, WIW, WSW, WDW, POW, LO, or PGW with volumes greater than zero, then ERROR MESSAGE:

**ERROR MESSAGE:** Well status invalid for Non-Monthly Reporting.

**Edit 105**: If the Prod Month on the OGOR Lease header in positions 1 and 2 begin with Q1, Q2, Q3, Q4, S1, S2, or AA then execute edit.

**EDIT:** If the operator number on the OGOR Lease header starts with, "F, L, S, V, or W" or the well status on the OGOR Part-A is not equal to 02, 12, 13, 14, 15, GIWSI, WIWSI, WDWSI, WSWSI, or SIWSI , then error.

**ERROR MESSAGE:** Invalid well status for Other than Monthly Reporting or Offshore Reporter.

**EDIT 106:** If the Operator Number on the OGOR Lease header starts with a" F, L, S, V or W", then execute edit.

**EDIT:** Compare digit 1 of the Producing Interval on the OGOR Part-A, if it starts with A or C then error.

**ERROR MESSAGE:** Tubing String is Invalid for Offshore well.

**EDIT 107:** If the Operator Number on the OGOR Lease header does not start with" F, L, S, V, or W" then execute edit.

**EDIT:** Compare the Contract number or Agency Assigned Number on the OGOR Lease header Lease/Agree Number against the

OFFSHORE\_LEASE\_AGREE\_INOVIS Table Contract number or Agency Number and if it exists in table, then error.

**ERROR MESSAGE:** Offshore Contract must have Offshore Operator Number.

**EDIT 108.** If the Operator Number on the OGOR Header starts with F, L, S, V, W or Z, then execute edit.

 **EDIT:** Compare the Contract number or Agency Number on the OGOR Header Lease against the OFFSHORE\_LEASE\_AGREE\_INOVIS Table Contract or Agency Number and if it is not on the Table, then error.

**ERROR MESSAGE:** Onshore Contract must be reported by Onshore Operator Number.

**EDIT 109:** If the OGOR Part-B has multiple Add lines then execute edit. **EDIT:** Compare Action code, Disposition Code, Metering Point number and Gas Plant number on OGOR Part-B, if they are the same then error.

**ERROR MESSAGE:** Cannot report more than one add line on OGOR Part-B when Action Code, Disposition Code, Metering Point Number and Gas Plant Number are the same.

**EDIT 110:** If the OGOR Part-C has multiple Add lines then execute edit. **EDIT:** Compare Action code, Product Code, Inventory Storage Point Number and Metering Point number on the OGOR Part-C, if they are the same then ERROR MESSAGE:

**ERROR MESSAGE:** Cannot report more than one Add line on OGOR-C when Action code, Product Code, Inventory Storage Point Number and Metering Point number are the same.

**EDIT 111:** If Prod Date on OGOR Lease header is equal to one (1) month or greater than *Implementation Date of Edits* and the OGOR has an OGOR Part-C, then execute edit.

**EDIT:** If the OGOR Part-C has a Beginning Inventory greater than zero and there is no Table Entry in the Inventory Table for the prior Prod Month, then error. **ERROR MESSAGE:** New Inventory Storage Point Number must begin with an Inventory of zero for new Operator or Lease/Agreement.

**EDIT 112:** If OGOR Part-C has an Ending Inventory greater than zero, then execute edit.

**EDIT:** Compare Ending Inventory for the Inventory Storage Point against the Capacity of the FMP on the FMP\_INOVIS\_TABLE. If greater than the capacity on Table then ERROR MESSAGE:

**ERROR MESSAGE:** Ending Inventory cannot be greater than Inventory storage facility capacity.

**EDIT 113: If** the operator number on the OGOR Lease header begins with "F, S, L, V, or W" and OGOR PART-B has Metering Point Number filled in, then execute edit.

**EDIT:** If digits 1 and 2 of the Metering Point Number do not begin with 20, 21, 30, or 31 then error.

**ERROR MESSAGE:** Metering Point Number must begin with 20, 21, 30, or 31 on OGOR PART-B.

#### **NEW PASR EDITS**

**Edit 28:** If digits 1 and 2 are not equal to 01, 20, 21, 22, 23, 30, 31 or 32 of Fac. Measurement Pt. on PASR Header, then execute edit.

**EDIT:** Digits 1 and 2 of Fac. Measurement Pt. on PASR Header must equal 01, 20, 21, 22, 23, 24, 30, 31 or 32, or an error.

**ERROR MESSAGE:** Fac. Measurement Pt. on PASR Header must begin with 01, 20, 21, 22, 23, 24, 30, 31 or 32.

**EDIT 29:** If digits 1 and 2 are not equal to 01, 20, 21, 22, 23, 24, 30, 31 or 32 of Output Fac. Measurement Pt., then execute edit.

**EDIT:** Digits 1 and 2 of Output Fac. Measurement Pt. must equal 01, 20, 21, 22, 23, 24, 30, 31 or 32, then error.

**ERROR MESSAGE:** Output Fac. Measurement Pt. must begin with 01, 20, 21, 22, 23, 24, 30, 31 or 32.

**EDIT 30:** If digits 1 and 2 are not equal to 01, 20, 21, 22, 23, 30, 31 or 32 of Sales Fac. Measurement Pt., then execute edit.

**EDIT:** Digits 1 and 2 of Sales Fac. Measurement Pt. must equal 01, 20, 21, 22, 23, 30, 31 or 32, then error.

**ERROR MESSAGE:** Sales Fac. Measurement Pt. must begin with 01, 20, 21, 22, 23, 30, 31 or 32.

**EDIT 31:** Compare the Fac. Measurement Pt. on PASR Header to the FMP Number's on the FMP\_INOVIS\_TABLE, if it does not exist then execute edit. **EDIT:** If the Fac. Measurement Pt. on PASR Header is not on the FMP\_INOVIS\_TABLE, then error.

**ERROR MESSAGE:** Fac. Measurement Pt. on PASR Header does not exist in MRM Database.

**EDIT 32:** If the Output Fac, Measurement Pt. is present on PASR Header**,**  compare it to the FMP Number's on the FMP\_INOVIS\_TABLE, if it does not exist**,** then execute edit.

**EDIT:** If the Output Fac. Measurement Pt. on PASR Header is not on the FMP\_INOVIS\_TABLE, then error.

**ERROR MESSAGE:** Output Fac. Measurement Pt. on PASR Header does not exist in MRM database.

**EDIT 33:** If the Sales Fac. Measurement Pt. is present on PASR Header**,**  compare it to FMP Number's on the FMP\_INOVIS\_TABLE, if it does not exist**,**  then execute edit.

**EDIT:** If the Sales Fac. Measurement Pt. on PASR Header is not on the FMP\_INOVIS\_TABLE, then error.

**ERROR MESSAGE:** Sales Fac. Measurement Pt. on PASR Header does not exist in MRM Database.

**EDIT 34:** Compare the Fac. Measurement Pt. and Prod Month on PASR Header to the FMP Number and effective date on the FMP\_INOVIS\_TABLE**,** and if the Commingling Code is not equal to 3 for the Eff. Date, then execute edit. **EDIT:** The Fac. Measurement Pt. on PASR Header must have a Commingling Code 3 for Prod Month or error.

**ERROR MESSAGE:** Fac. Measurement Pt. on PASR Header does not have a Commingling Code 3 for Prod Month, PASR not required.

**EDIT 35:** If the Output Fac. Measurement Pt. is present on PASR Header, then execute edit.

**EDIT:** Compare the Output Fac. Measurement Pt. and Prod Month on the PASR Header to the FMP Number and effective date on the FMP\_INOVIS\_TABLE, and if the Commingling Code is not equal to 3 for Eff. Date, then execute edit. **ERROR MESSAGE:** Output Fac. Measurement Pt. on PASR Header does not

have a Commingling Code 3 for Prod Month.

**EDIT 36:** If the Sale Fac. Measurement Pt. is present on PASR Header, then execute Edit:

**EDIT:** Compare the Sales Fac. Measurement Pt. and Prod Month on the PASR Header to the FMP Number and eff. date on the FMP\_INOVIS\_TABLE, and if the Commingling Code is not equal to 3 for Eff. Date, then execute edit.

**ERROR MESSAGE:** Sales Fac. Measurement Pt. on PASR Header does not have a Commingling Code 3 for Prod Month.

**EDIT 37:** Compare the Fac. Measurement Pt. and Prod Month on PASR Header to the status on FMP\_INOVIS\_TABLE, and if the status is **not** equal to A (active) for Eff. Date then execute edit.

**EDIT:** If status of the Fac**.** Measurement Pt. on PASR Header does not equal A for Prod Month, then error.

**ERROR MESSAGE:** Fac. Measurement Pt. on PASR Header is inactive for Prod Month, PASR not required.

**EDIT 38:** If the Output Fac. Measurement Pt. is present on PASR Header, then execute edit.

**EDIT:** Compare the Output Fac. Measurement Pt. and Prod Month on PASR Header to the FMP Number and Eff. date on FMP\_INOVIS\_TABLE, and if the status is not equal to A (Active) for, Eff. Date, then execute edit.

**ERROR MESSAGE:** Output Fac. Measurement Pt. on PASR Header is inactive for Prod Month.

**EDIT 39:** If the Sales Fac. Measurement Pt. is present on PASR Header, then execute edit.

**EDIT:** Compare the Sales Fac. Measurement Pt. and Prod Month on PASR Header to FMP Number and Eff. Date on FMP INOVIS TABLE, and if the status is not equal to A (Active)I for Eff. Date, then error.

**ERROR MESSAGE:** Sales Fac. Measurement Pt. on PASR Header is inactive for Prod Month.

**EDIT 40:** If the Output Fac. Measurement Pt. on PASR Header equals Fac. Measurement Pt. on PASR Header, then execute edit.

**EDIT:** The Output Fac. Measurement Pt. on PASR Header cannot equal Fac. Measurement Pt. on PASR Header or error.

**ERROR MESSAGE:** Output Fac. Measurement Pt. on PASR Header cannot equal Fac. Measurement Pt. on PASR Header.

**EDIT 41:** If the Sales Fac. Measurement Pt. on PASR Header equals Fac. Measurement Pt. on PASR Header, then execute edit.

**EDIT:** The Sales Fac. Measurement Pt. on PASR Header cannot equal Fac. Measurement Pt. on PASR Header or error.

**ERROR MESSAGE:** Sales Fac. Measurement Pt. on PASR Header cannot equal Fac. Measurement Pt. on PASR Header.

**EDIT 42:** If digits 1 and 2 equal 22, 23, or 24 (oil) of the Fac. Measurement Pt. on PASR Header, and digits 1 and 2 of the Output Fac. Measurement Pt., and/or Sales Fac. Measurement Pt. on PASR Header equal 30, 31 or 32 (gas), then execute edit.

**EDIT:** Digits 1 and 2 of Output Fac. Measurement Pt., and/or Sales Fac. Measurement Pt. on PASR Header cannot equal 30, 31 or 32 (gas) when digits 1 and 2 of the Fac. Measurement Pt. on PASR Header equal 22, 23, or 24 (oil) or error.

**ERROR MESSAGE:** Output Fac. Measurement Pt., and/or Sales Fac. Measurement Pt. on PASR Header cannot begin with 30, 31 or 32 (gas) when Fac. Measurement Pt. on PASR Header begins with 22, 23, or 24 (oil).

**EDIT 43:** If digits 1 and 2 equal 32 (gas) of the Fac. Measurement Pt. on PASR Header, and digits 1 and 2 of the Output Fac. Measurement Pt. and/or Sales Fac. Measurement Pt. on PASR Header equal 01, 20, 21, 22, 23, or 24 (oil), then execute edit.

**EDIT:** Digits 1 and 2 of the Output Fac. Measurement Pt., and/or Sales Fac. Measurement Pt. on PASR Header cannot equal 01, 20, 21, 22, 23, or 24 (oil) when digits 1 and 2 of the Fac. Measurement Pt. on PASR Header equal 32 or error.

**ERROR MESSAGE:** Output Fac. Measurement Pt., and/or Sales Fac. Measurement Pt. on PASR Header cannot begin with 01, 20, 21, 22, 23, or 24 (oil) when Fac. Measurement Pt. on PASR Header begins with 32 (Gas).

**EDIT 44:** If digits 1 and 2 equal 01, 20, 21, 22, 23, 24 or 32 of the Fac. Measurement Pt. on PASR Header, and a reported BTU, then execute edit. **EDIT:** If digits 1 and 2 equal 01, 20, 21, 22, 23, 24 or 32 on the Fac. Measurement Pt. on PASR Header, and BTU is reported, then error. **ERROR MESSAGE:** When Fac. Measurement Pt. on PASR Header begins with 01, 20, 21, 22, 23, 24 or 32, BTU cannot be reported.

**EDIT 45:** If digits 1 and 2 equal 22, 23, 24, 30, 31 or 32 of the Fac. Measurement Pt. on PASR Header, and a reported API Gravity, then execute edit.

**EDIT:** If digits 1 and 2 equal 22, 23, 24, 30, 31 or 32 on the Fac. Measurement Pt. on PASR Header, and API Gravity is reported, then error.

**ERROR MESSAGE:** When Fac. Measurement Pt. on PASR Header begins with 22, 23, 24, 30, 31 or 32 API Gravity cannot be reported.

**EDIT 46:** Compare the Metering Pt. on PASR Detail to the FMP Number's on the FMP\_INOVIS\_TABLE, if it does not exist then execute edit.

**EDIT:** If the Metering Pt. on PASR Detail is not on the FMP\_INOVIS\_TABLE, then error.

**ERROR MESSAGE:** Metering Pt. on PASR Detail does not exist in MRM Database.

**EDIT 47:** If the Metering Pt. is filled in on the PASR Detail, then execute edit.  **EDIT:** Compare the Metering Pt. on PASR Detail line and Prod Month from the PASR Header to the FMP Number and effective date on the

FMP\_INOVIS\_TABLE, and if the Commingling Code is not equal to 3 for Eff. Date, then error

**ERROR MESSAGE:** Metering Pt. on PASR Detail line does not have a Commingling Code 3 for Prod Month.

**EDIT 48:** If the Metering Pt. is filled in on the PASR Detail, then execute edit. **EDIT:** Compare the Metering Pt. on the PASR Detail line and the Prod Month on the PASR Header to the status on FMP\_INOVIS\_TABLE**,** and if the status is does not equal A (active) for Prod Month, then error.

**ERROR MESSAGE:** Metering Pt. on PASR Detail line is inactive for Prod Month on line \_\_\_\_\_. **(Insert line number of error).** 

**EDIT 49:** If digits 1 and 2 of Metering Pt. on PASR Detail line are not equal to 22, 23, 24 or 32, then execute edit.

**EDIT:** Digits 1 and 2 of Metering Pt. on PASR Detail line must equal 22, 23, 24 or 32, or error.

**ERROR MESSAGE:** Metering Pt. on PASR Detail line must begin with 22, 23, 24 or 32.

**EDIT 50:** If the MMS Lease/Agreement Number is filled in on PASR Detail then execute edit.

**EDIT:** Compare digits 3 through 13 of the Deliv Sys # to the Fac Measurement Pt. or the Sales Fac. Measurement Pt. on PASR Header to digits 3-13 Deliv. system # field in the FMP\_LSE\_AG\_REL\_INOVIS\_EDIT\_TBL. If found, compare the lease/agreement number on PASR Detail and Prod month on PASR Header against the Point # on the FMP\_LSE\_AG\_REL\_INOVIS\_EDIT\_TBL and effective date, and if the Lease/Agreement Number does not exist for the Fac. Measurement Pt. or the Sales Fac. Measurement Pt., then error.

**ERROR MESSAGE:** MMS Lease/Agreement Number on PASR Detail line does not have a relationship with the Fac. Measurement Pt. or the Sales Fac.

Measurement Pt. on PASR Header on line # \_\_\_\_. **(Insert line number of the invalid MMS Lease/Agreement Number).** 

**EDIT 51:** If the MMS Lease/Agreement Number is filled in on PASR Detail then execute edit.

**EDIT:** Compare digits 3 through 13 of the Deliv Sys # to the Fac Measurement Pt. or the Sales Fac. Measurement Pt. on PASR Header to digits 3-13 Deliv. system # field in the FMP\_LSE\_AG\_REL\_INOVIS\_EDIT\_TBL. If found, compare the lease/agreement number on PASR Detail and Prod month on PASR Header against the Point # on the FMP\_LSE\_AG\_REL\_INOVIS\_EDIT\_TBL and effective date, and if status is not equal to A (active) in table, then error. **ERROR MESSAGE:** MMS Lease/Agreement Number on PASR Detail line does not have a relationship with the Fac. Measurement Pt. or the Sales Fac. Measurement Pt. for Prod Month on line # \_\_\_\_. **(Insert line number of the inactive MMS Lease/Agreement Number).**

# **EDIT – WARNINGS**

MRM receives numerous errors on the MMS Lease Number, MMS Agreement Number, and Agency Lease/Agreement Number fields. To decrease these errors in an upfront (reporter) Edit these fields must be compared to an actual MRM file of valid Leases and Agreement and Agency Assigned Numbers.

MRM Reporting Services will provide an additional table for Editing this field. Table will be updated on a weekly basis.

This Lease/Agreement Edit cannot stop the document from being sent. Often the reporter may enter a valid Lease/Agreement number but it may not exist in the MRM reference data. Therefore this Edit must be created as a WARNING. For example if an error is identified the field will be highlighted (in color) so reporters will be more likely to notice the warnings.

Edit Form 2014 Lease/Agreement Number

**WARNING EDIT 4:** IF Agreement No. field is not blank and the lease number and agreement number fields are valid then execute edit.

**EDIT:** Compare Lease Number to XREF\_CON Table where contract number equal the agreement number on the detail line, field RELAT-CON-NBR equal the contract number of the detail, Effective status is A, and effect date = the greatest date less than the sales date on the detail line. If not found then error. **ERROR MESSAGE:** Agreement Number not related to reported lease (Line will remain highlighted unless condition is corrected).

### **Modify 2014 Edits**

**EDIT 43:** IF Transaction Code is 01, 15, Processing Allowance field is not equal to zero and Sales Date is equal to or greater than MM/CCYY then execute edit. **EDIT** – If Product Code reported on line is not equal to 03 or Product Code and Agreement Number combination is not found in processing\_exception\_table then error.

**ERROR MESSAGE** – Processing Allowance is not allowed for Reported Product Code

**EDIT 66:** IF TC is equal to 01, 06, 10, 31 and Product Code reported has a mineral production code equal to 01 or 03 (find product code reported on PRODUCT\_CODES table check mineral production code) and Sales Date is greater than or equal to MM/CCYY then run Edit

**EDIT:** IF RVLA  $> 2$  or RVLA  $< -2$ , AND if the F/I indicator is  $=$  'I', and the sales value  $\lt$  0.

THEN Divide RVPA if populated or RVBLA if blank by the sales value on the detail line giving the calculated royalty rate, Store calculated royalty rate 6 digits from the decimal in temp file temp royalty rate.

 Compare Lease Number to contract number on RR\_PROVISION table Are there multiple matching Lease Numbers?

IF there are then

Compare product code to product code

IF Product code matches and sales date is equal to or greater than eff\_date use that royalty rate

 IF there is no match then compare the sales date to the eff date and find the line where sales date is equal to or greater than the eff\_date and the product is blank. Use that line.

IF calc\_method is equal to P use Rate\_per

IF calc method is equal to P but Rate\_per is blank

then compare the temp royalty rate to the high and low rates on the line IF temp royalty rate is greater than or less than the royalty rate calculate a tolerance of .005 on the royalty rate (rate\_per or high and low range) and compare again.

IF temp royalty rate is greater than or less than the royalty rate with the calculated tolerance then error

**ERROR MESSAGE:** Calculated Indian royalty rate is not consistent with the lease royalty rate

\***NOTE: Royalty\_Rate Table will be modified. A new table called RR\_PROVISION will be added. Table upload will need to be revised to reflect changes and addition. See tables APPENDIX II.** 

Add Product code 39 to Edits 57 and 58.

**Edit 57:** IF TC is 01, 06, 10, 37, 38, 40, 41, 53, 54, F/I indicator is equal to F and Sales Month is equal to or greater than 07/2007 and product code is equal to 03, 04, 12, 15, 16 or 39 then execute edit.

**EDIT:** If the RVLA is less than or equal to 2.00 or greater than or equal to -2.00 by pass the Edit.

IF GAS MMBTU is not null, Let PRICE equal SALES VALUE /GAS MMBTU store (absolute value) PRICE as PRICE\_TEMP.

GET PRICING\_TABLE

COMPARE SALES DATE to EFFECTIVE DATE

IF PRICE\_TEMP is less than MIN\_FED\_GASMMBTU\_UNIT\_PRICE then error ELSE

IF PRICE\_TEMP is greater than MAX\_FED\_GASMMBTU\_UNIT\_PRICE then error

**ERROR MESSAGE:** FED sales not within price limits for specified Product Code of GAS

**Edit 58:** IF TC is 01, 06, 10, F/I indicator is equal to I and Sales Month is equal to or greater than 07/2007 and product code is equal to 03, 04, 12, 15, 16 or 39 then execute edit.

**EDIT:** If the RVLA is less than or equal to 2.00 or greater than or equal to -2.00 by pass the Edit.

IF GAS MMBTU is not null, Let PRICE equal SALES VALUE /GAS MMBTU store (absolute value) PRICE as PRICE\_TEMP.

GET PRICING\_TABLE

COMPARE SALES DATE to EFFECTIVE DATE

IF PRICE\_TEMP is less than MIN\_IND\_GASMMBTU\_UNIT\_PRICE then error ELSE

IF PRICE\_TEMP is greater than MAX\_IND\_GASMMBTU\_UNIT\_PRICE then error

**ERROR MESSAGE:** IND Sales not within price limits for specified Product Code of GAS

# **6.2 MODIFY OGOR EDITS**

**EDIT:** If disposition code 10 is used on the OGOR PART-B with oil volume, OGOR PART-A and OGOR PART-C oil production must be greater than zero. **ERROR MESSAGE:** Oil production volume on OGOR PART-B reported with disposition code 10 should equal oil production volume reported on OGOR PART-C.

**ORIGINAL EDIT 2 (2004 Enhancements):** If OGOR PART-C total production (BBL) is not equal to 0, then execute edit.

**EDIT:** If Oil/Condensate (BBL) volumes associated with disposition code 10 on OGOR PART-B do not equal the total production on OGOR PART-C, then error. **ERROR MESSAGE:** Oil/Condensate volume associated with disposition code 10 on OGOR PART-B must be equal to the total production on OGOR PART- C.